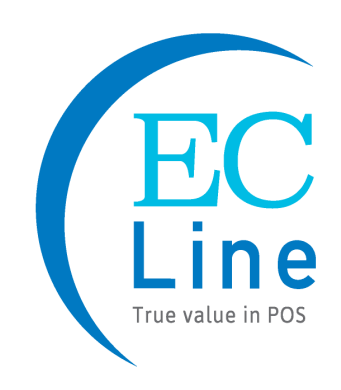

# **MANUAL DE USUARIO**

## EC-2D-8300

## Escáner de código de barras 2D

Manual de Usuario Lector de Códigos de Barra EC-2D-8300

## **Información de las versiones**

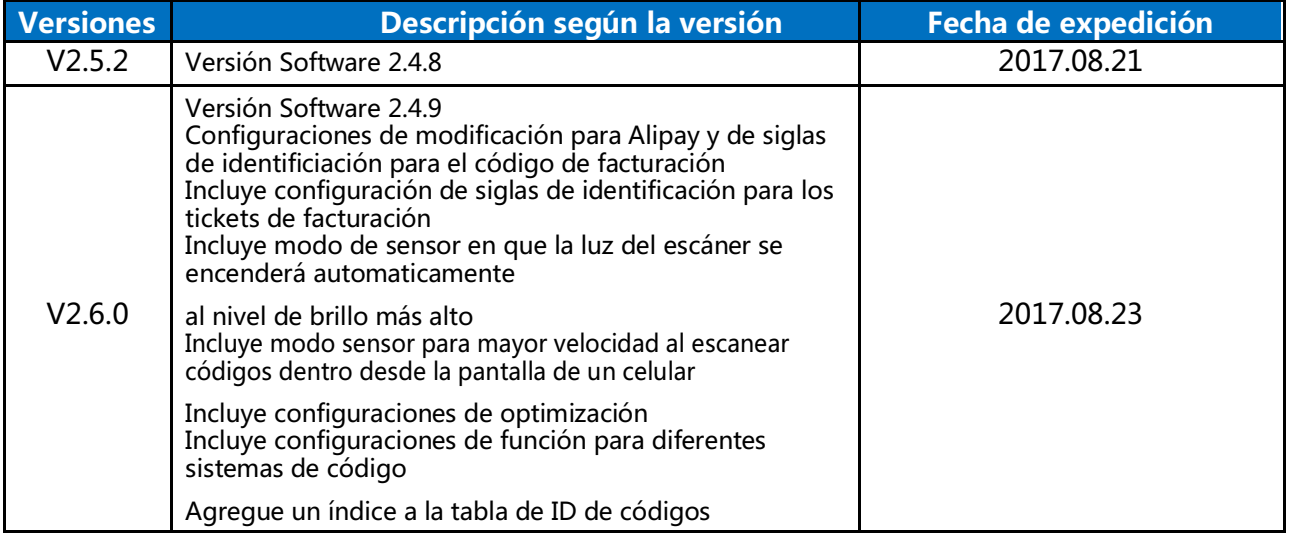

#### Contenido

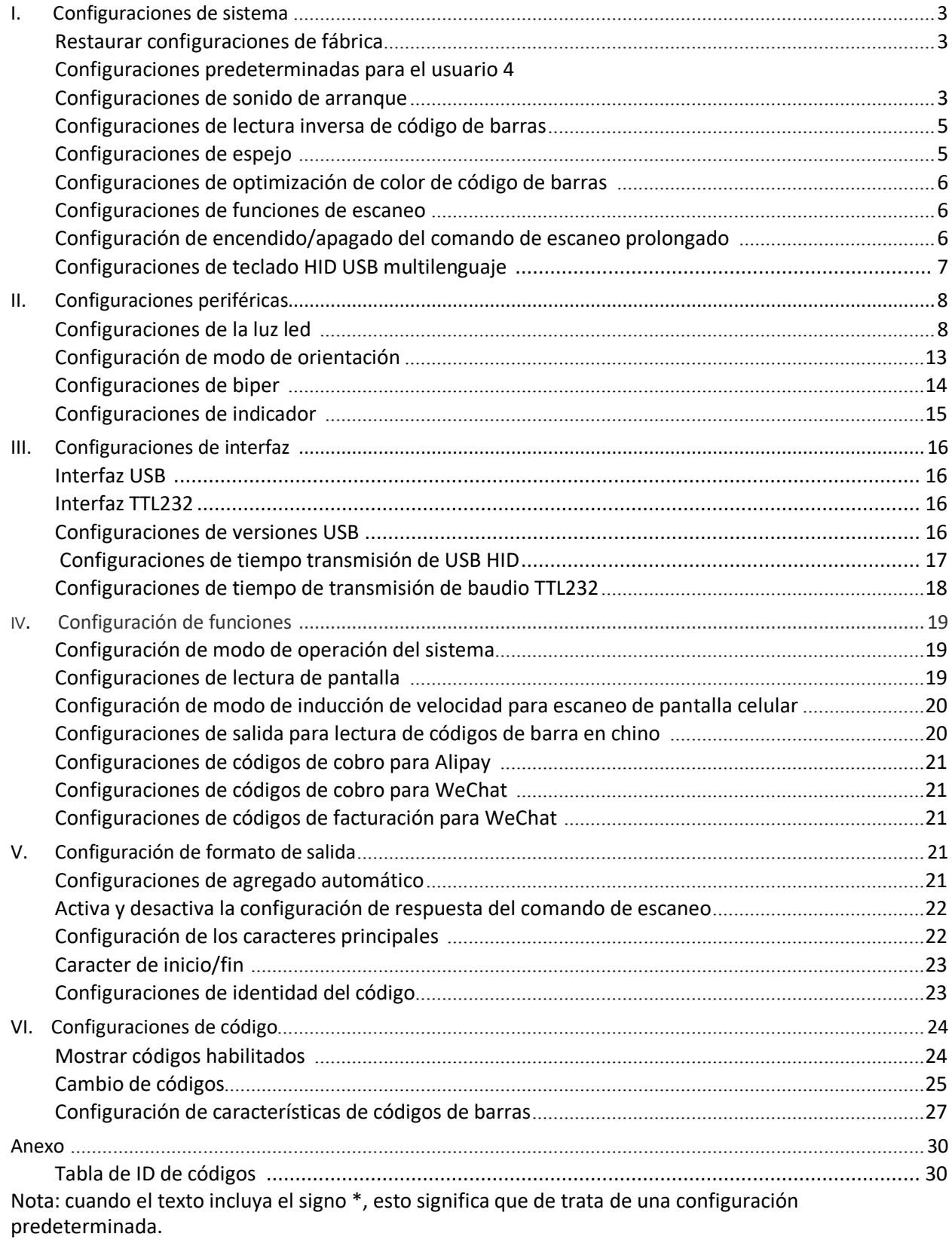

#### **I. Configuraciones de sistema**

**Restaurar configuraciones del sistema para mostrar información del producto** 

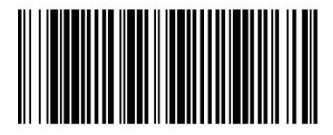

Configuraciones de fábrica (reset)

Restaurar configuraciones de fábrica: Todas las configuraciones son regresadas al estado predeterminado desde fábrica.

#### **Configuraciones de usuario predeterminadas**

**Guardar las configuraciones de usuario predeterminadas:** Guarde las últimas configuraciones del dispositivo como configuraciones predeterminadas de usuario. Cuando las configuraciones de fabrica se restauren, las configuraciones de usuario no se perderán, pero el dispositivo también contará con las configuraciones de fábrica predeterminadas.

**Reestablecer las configuraciones de usuario predeterminadas:** Habilite las configuraciones de usuario guardadas anteriormente. Es necesario guardar la configuración predeterminada del usuario, de lo contrario al restaurar los valores predeterminados del usuario esta no cambiará la configuración actual.

**Borrar las configuraciones de usuario:** Borra las configuraciones predeterminadas que se guardaron anteriormente.

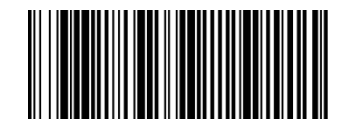

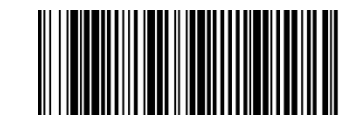

Guardar las configuraciones de usuario predeterminadas Reestablecer las configuraciones de usuario predeterminadas

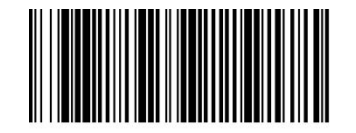

Borrar las configuraciones de usuario

\*Indica la configuración de fábrica predeterminada

#### **Configuraciones de sonido de arranque**

**Sonido de arranque:** Esta configuración sólo desactiva el sonido.

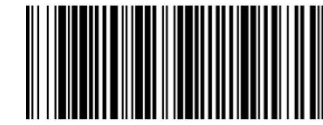

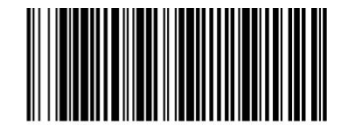

Manual de Usuario Lector de Códigos de Barra EC-2D-8300

Apagar sonido **1** Sonido 1

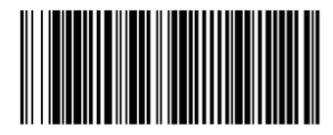

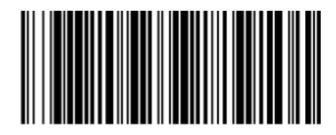

Sonido 2 and 2 Sonido 3 Sonido 3 Sonido 3 Sonido 3 Sonido 3 Sonido 3 Sonido 3 Sonido 3 Sonido 3 Sonido 3 Sonido 3 Sonido 3 Sonido 3 Sonido 3 Sonido 3 Sonido 3 Sonido 3 Sonido 3 Sonido 3 Sonido 3 Sonido 3 Sonido 3 Sonido 3

### Configuraciones de lectura inversa de código de barras

**Inverso**: Sólo leerá el código de barras de forma inversa (código de barras blanco)

**Normal**: Sólo leerá códigos de barras normales (código de barras negro)

**Automático**: Leerá ambos

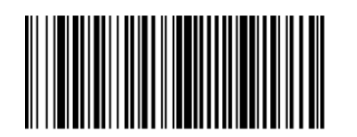

INVERSO

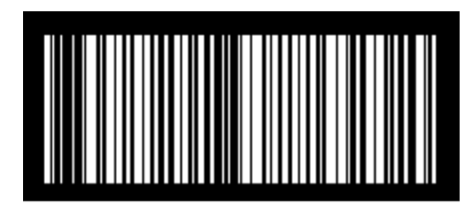

NORMAL

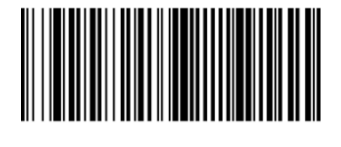

AUTOMÁTICO

## **Configuraciones de espejo**

**Inicial**: Escaneo normal

**Horizontal**: Necesita escanear con un espejo

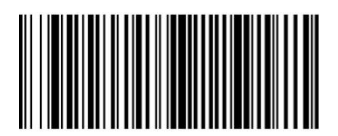

Inicial

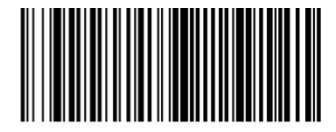

Horizontal

### Configuraciones de optimización de color de código de barras

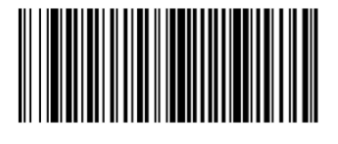

Blanco y negro

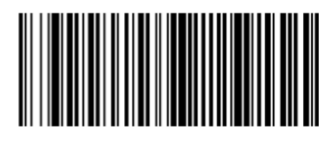

color

#### Configuraciones de funciones de escaneo

**Encender configuración de escaneo de código de barras:** Permite la configuración de escaneo

**Apagar la configuración de escaneo de código de barras:** Tenga cuidado, no podrá encender esta característica una vez que la apague.

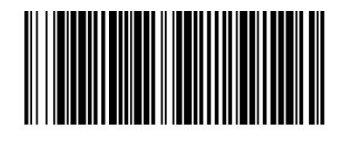

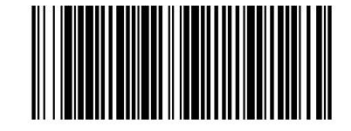

Encender configuración de escaneo de código de barras Apagar configuración de escaneo de código de barras

## Configuración inicio/fin del comando de escaneo **prolongado**

(Nota: Contacte a su distribuidor autorizado para obtener más información respecto al comando de encendido/apagado)

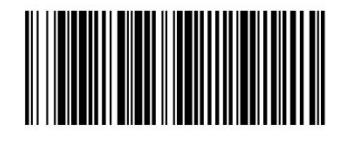

Encender Inicio/fin del comando de escaneo 1

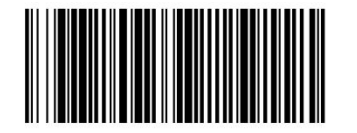

Encender Inicio/fin del comando de escaneo 2

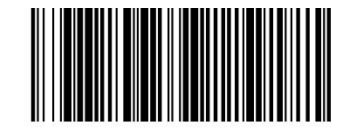

Apagar Inicio/fin del comando de escaneo 1

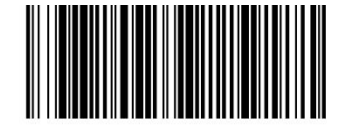

Apagar Inicio/fin del comando de escaneo 2

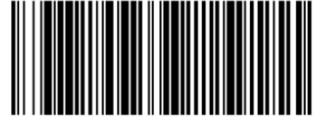

Encender Inicio/fin del comando de escaneo 3

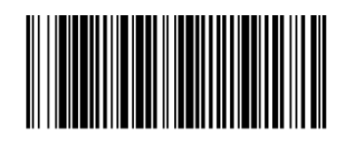

Apagar Inicio/fin del comando de escaneo 3

## **Configuraciones de teclado HID USB multilenguaje**

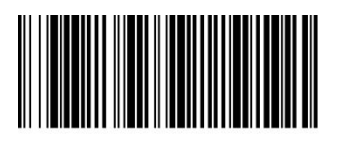

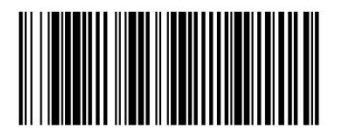

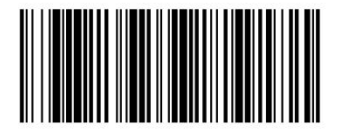

Hungría **Italia** 

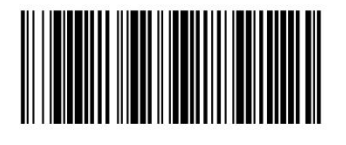

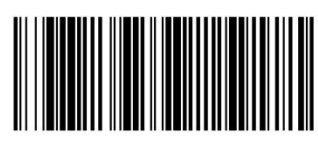

Estados Unidos **Alexander Estados Unidos** República Checa

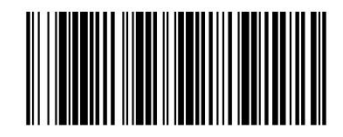

Francia **Alemania** Alemania

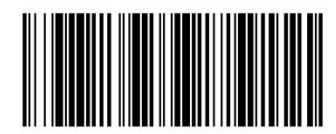

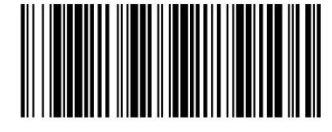

Japón España

#### **II. Configuraciones periféricas**

#### **Configuraciones de la luz led**

**Normal mode**:

**Encender la luz led:** La luz led se enciende cuando se está escaneado y se apaga cuando se deja de usar

**Apagar la luz led:** La luz led permanece apagada.

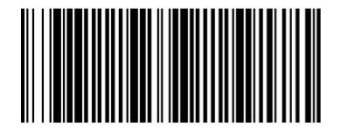

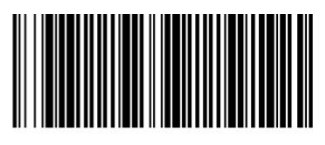

Encender la luz led Apagar la luz led Apagar la luz led

**Configuraciones dela luz a nive máximo de brillo en el modo normal:** En la lectura, la luz led se enciende, el brillo de esta se ajusta en los niveles del 1 al 16, en el que 16 es el nivel más alto de brillo.

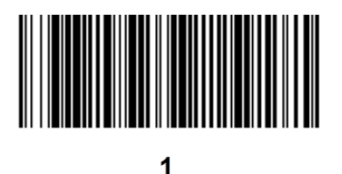

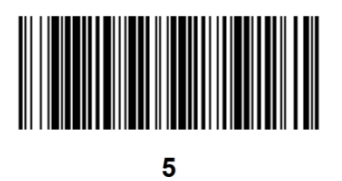

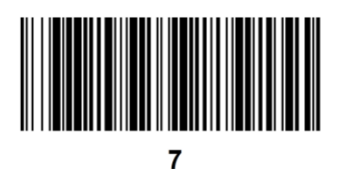

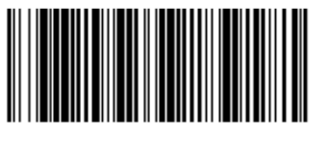

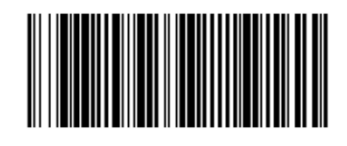

 $\overline{2}$ 

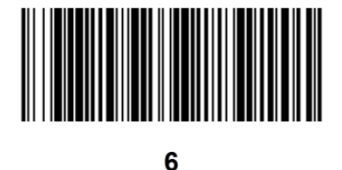

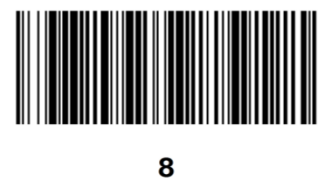

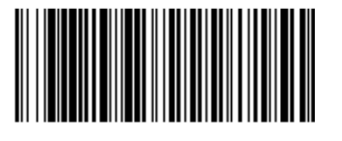

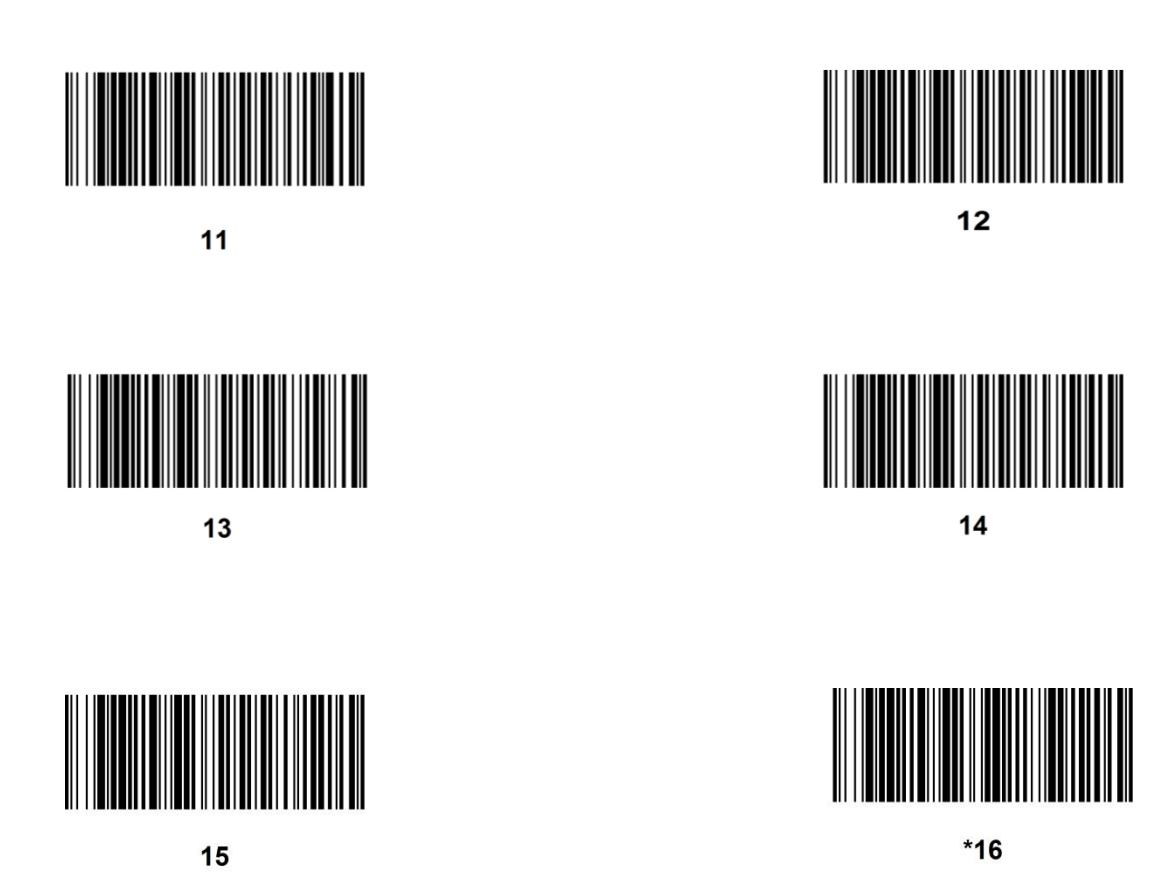

**Modo seguro:** 

**Apagar el modo fijo de la luz led:** Regresa al modo normal

**Encender el modo fijo de la luz led:** La luz led permanece encendida mientras esté conectada, el brillo de la luz es ajustable en niveles del 1 al 16, en el que 16 es el nivel con mayor brillo.

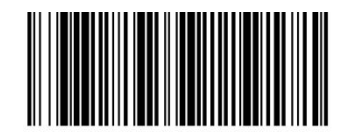

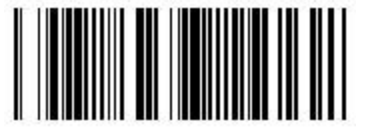

**Apagar modo fijo de luz led Encender modo fijo de la luz led** 

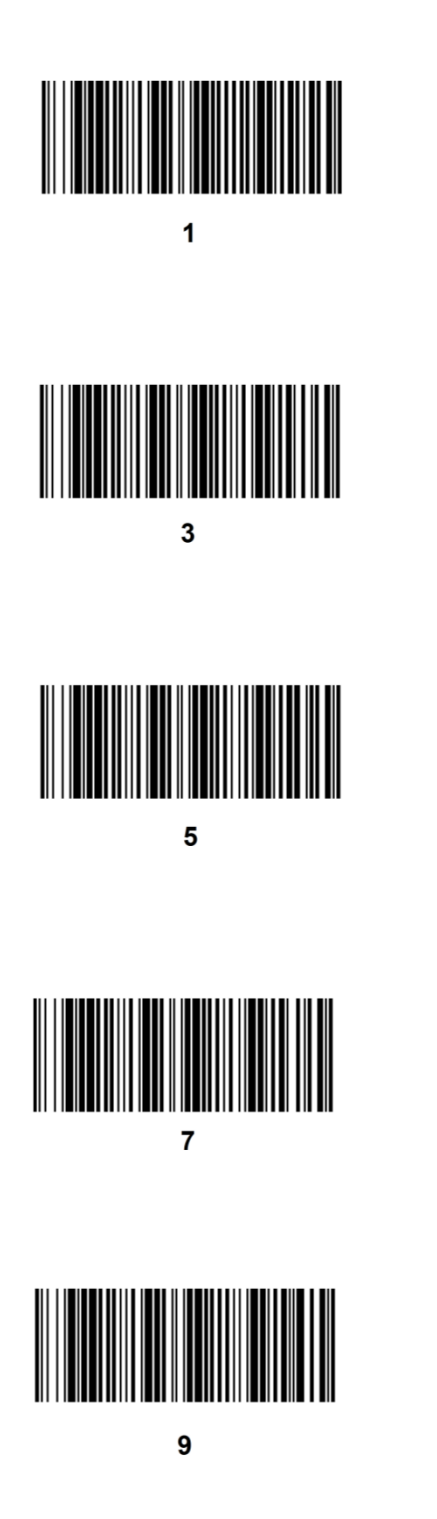

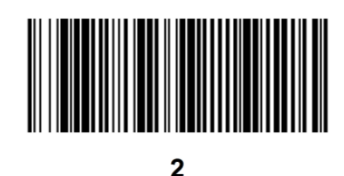

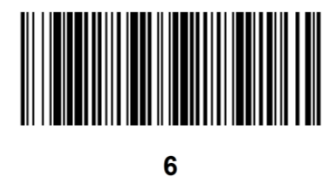

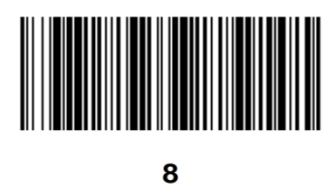

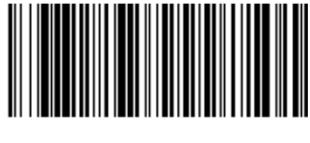

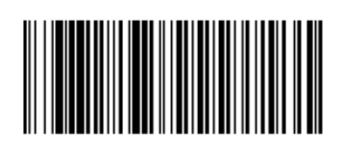

 $11$ 

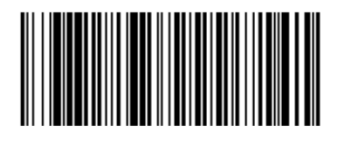

 $13$ 

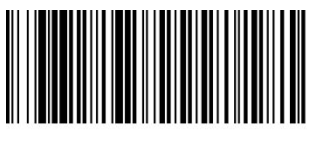

15

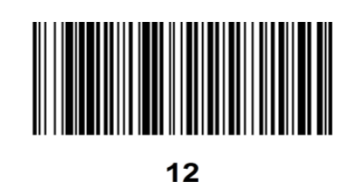

 $14$ 

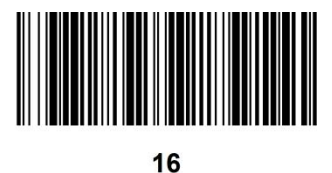

**Configuración de brillo a modo automático:** 

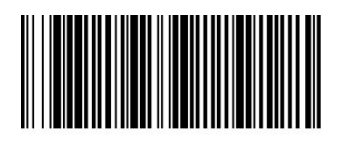

Apagar brillo automático

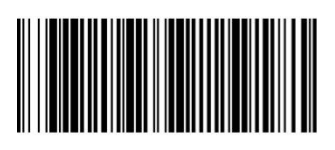

1

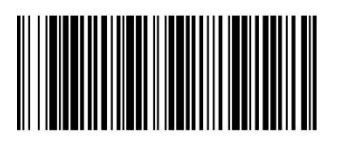

 $\overline{3}$ 

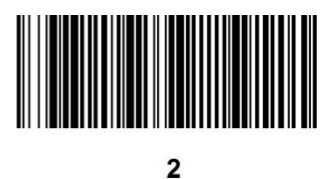

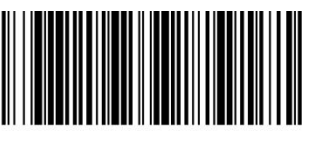

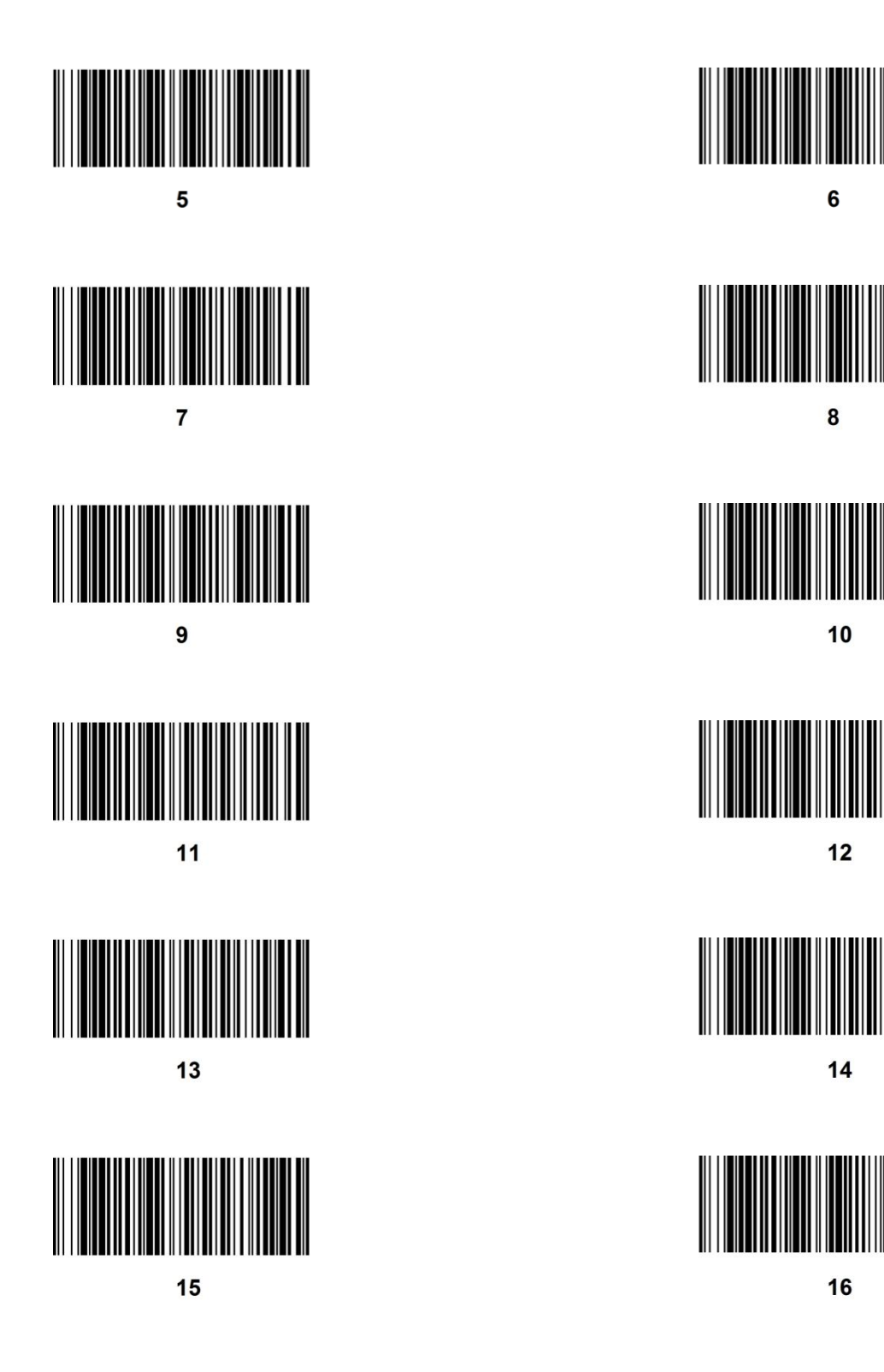

## Configuración de orientación

**Apagar orientación:** El modo orientación permanece apagado.

**Encender modo de orientación 1:** Encender modo de orientación y parpadeo, esto para ayudar al usuario a direccionar la luz del escáner (recomendado).

**Encender modo de orientación 2:** El modo de orientación permanece encendido.

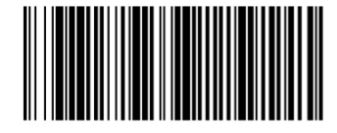

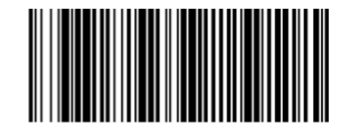

Apagar modo de orientación Encender modo de orientación 1

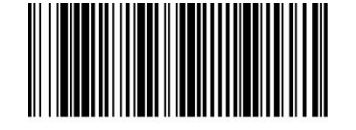

Encender modo de orientación 2

## Configuraciones de Sonido (Bip)

**Bip**

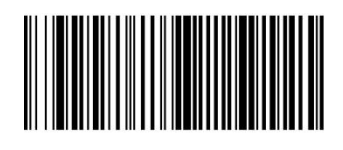

Encender sonido (bip) and the sonido (bip) apagar sonido (bip)

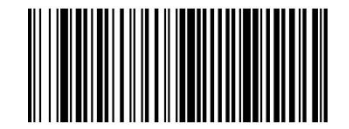

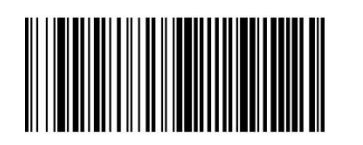

Configuración para encender sonido (bip) Configuración para apagar sonido (bip)

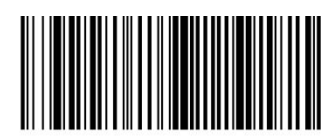

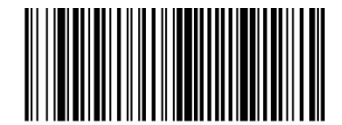

Encender sonido al decodificar and apagar sonido al decodificar (bip)

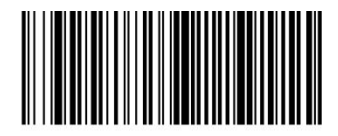

**Tipo de sonido (bip): Seleccione el tipo de sonido (bip) deacuerdo en la configuración hardware**

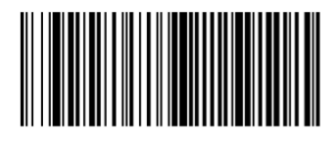

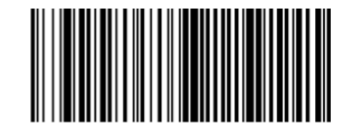

Sonido (bip) activo Sonido (bip) pasivo

**Configuración de volúmen de sonido (Bip)**

**Volúmen de sonido bip:** Esta configuración es la predeterminada para el sonido bip. Se requiere que el sonido esté activo para elegir la opción de desactivarlo.

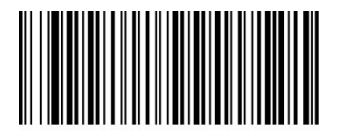

Volumen de sonido (bip)

**Tono sonido bip:** Esta configuración es la predeterminada para el tono del sonido bip. Se requiere que el sonido esté activo para elegir la opción de desactivarlo.

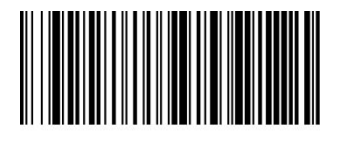

Tono de sonido (bip)

## Configuraciones de indicador

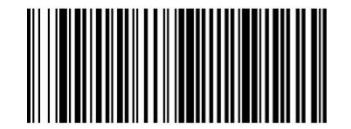

Encender luz led Apagar luz led Apagar luz led Apagar luz led

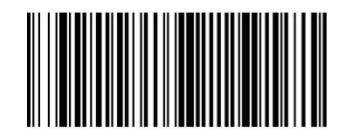

Encender luz led al decodificar

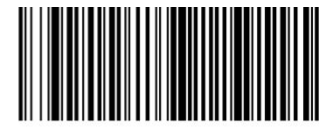

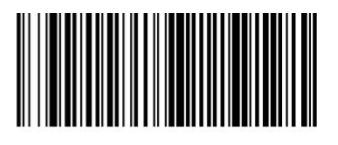

Apagar luz led al decodificar

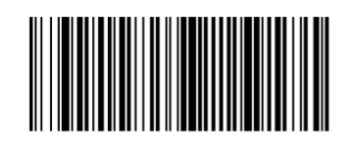

Configuración para encender luz led

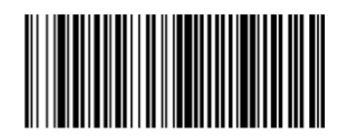

Configuración para apagar luz led

#### **III. Configuraciones de interfaz**

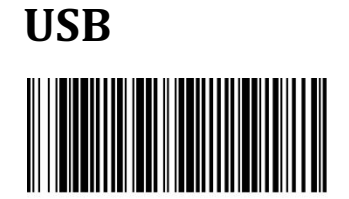

\*USB HID

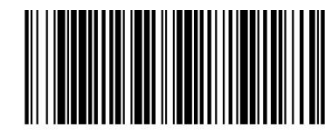

USB virtual com

#### **Salida TTL232**

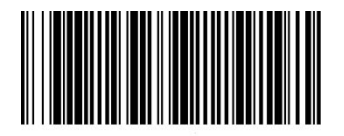

Salida TTL232

## Configuración de versiones USB

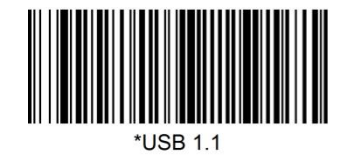

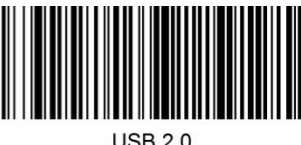

## Configuraciones de tiempo transmisión del USB HID

**Configuración de tiempo de transmisión del USB HID:** El valor predeterminado es de 5, donde el menor (1) es el más rápido.

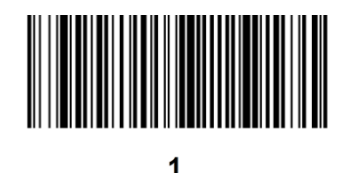

 $\mathbf{c}$ 

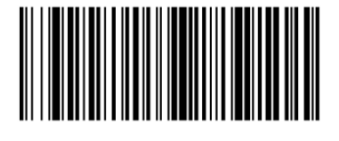

3

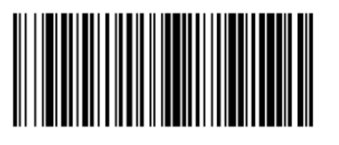

\*5

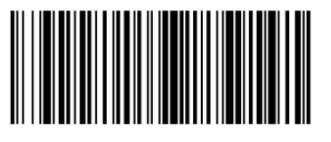

 $\overline{7}$ 

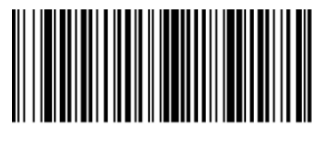

9

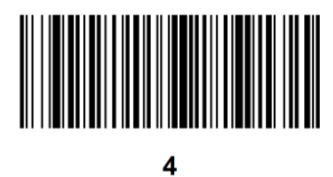

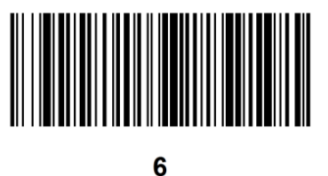

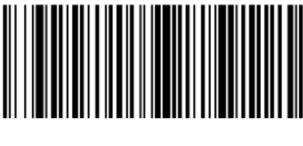

8

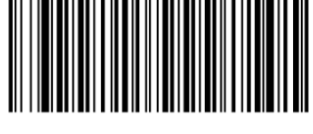

## **Configuración de velocidad de transmisión de baudios**

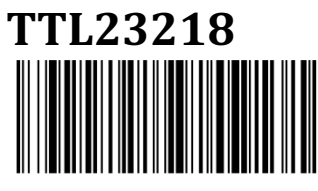

115200.

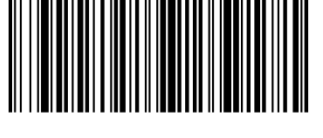

57600.

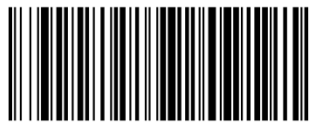

38400.

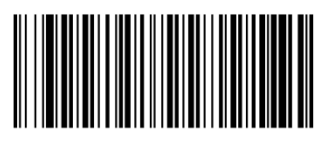

19200.

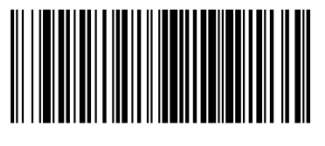

\*9600.

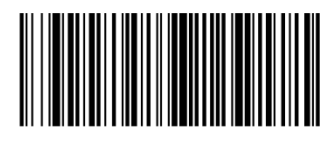

4800.

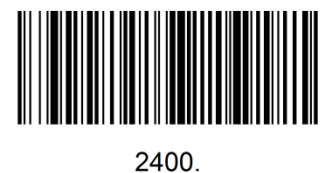

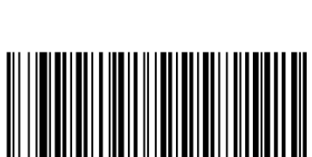

1200.

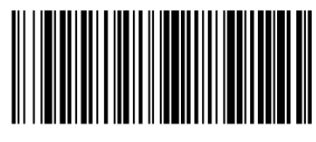

600.

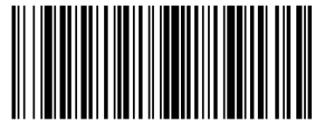

300.

#### **IV. Configuración de funciones del sistema**

**Modo de escaneo direccional:** Direccionar el escáner manualmente al código.

**Modo de escaneo contínuo:** Comienza a escanear automáticamente después de encendido, espere a la confirmación de escaneo exitoso o fallido para que inicie automaticamente con el siguiente escaneo.

**Modo de escaneo contínuo de dirección CMD:** Después de encenderlo y presionar el comando de inicio de escaneo, el dispositivo empieza a escanear hasta que reciba el comando de fin de escaneo.

**Modo de inducción:** Cuando el dispositivo detecte un código de barras en su rango de alcance, este inicia un escaneo.

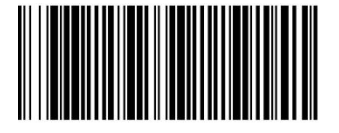

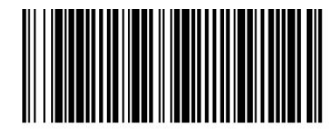

Modo de escaneo direccional Modo de escaneo contínuo de dirección CMD

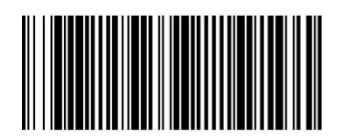

Modo de escaneo contínuo Modo de inducción

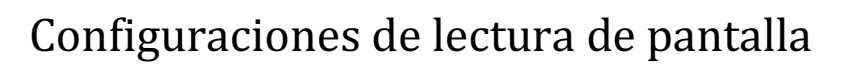

**Encender modo de lectura de pantalla:** Habilita la lectura de la pantalla de un celular u otro tipo de pantalla.

**Nota:** Es probable que la lectura del código de barras en papel sea poco exitosa cuado habilite este modo.

**Apagar modo de lectura de pantalla:** Deshabilita el modo de lectura de pantalla.

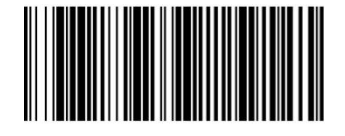

Encender modo de lectura de pantalla Apagar modo de lectura de pantalla

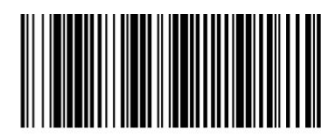

## Configuración de modo de optimización de velocidad para escaneo de pantalla celular

**Modo de optimización:** Optimiza la velocidad del escaneo de códigos en patalla celular.

**Modo general:** Modo general

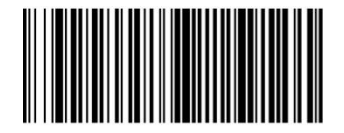

Modo de optimización Modo general

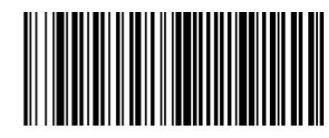

### Modo de salida para lectura de código de barras en **chino**

**Encender modo de salida para lectura de código de barras en chino:** Soporte directo de interfaz de teclado USB HID para la lectura de código de barras en chino.

**Apagar modo de salida para lectura de código de barras en chino:** La interfaz del teclado USB HID ya no responderá a la configuración de lectura de código de barras en chino después de que se apague esta función.

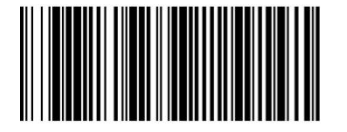

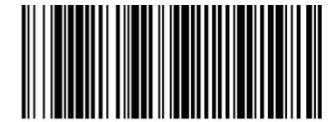

Encender modo de salida para lectura de código de barras en chino Apagar modo de salida para lectura de código de barras en chino

**Nota:** Si los modos de salida para lectura de código de barras en chino del escaner y de la computadora están encendidos al mismo tiempo, esto podría causar un error de lectura. Las configuraciones mostradas a continuación podrían ayudar a resolver este problema.

**Modo optimizado de entrada para lectura de código de barras en chino:** El teclado USB HID podrá leer los códigos de barras en chino aún si la PC tiene la misma configuración de lectura.

**Modo de entrada general de lectura de código de barras en chino:** Modo general

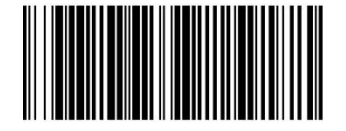

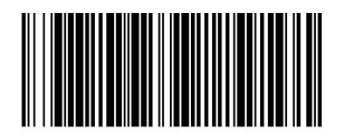

Modo optimizado de entrada para lectura de código de barras en chino Modo optimizado de salida para lectura de código de barras en chino

### Configuraciones de códigos de cobro para Alipay

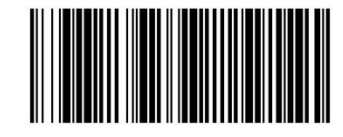

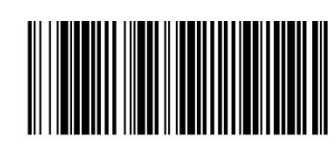

Encender modo de lectura de códigos de cobro para Alipay **Auxilia en Secura Apagar modo de lectura de códigos de cobro para Alipay** 

### Configuraciones de códigos de cobro para WeChat

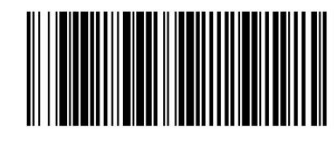

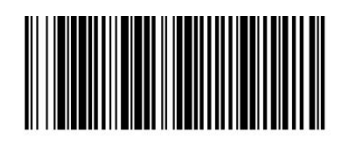

Encender modo de lectura de códigos de cobro para WeChat Apagar modo de lectura de códigos de cobro para WeChat

**Nota:** Es necesario encender el modo de salida para lectura de código de barras en chino y el modo de código de cobro para Wechat al mismo tiempo para que este sea excitoso.

#### **Configuraciones de códigos de facturación**

**Encender modo de lectura de códigos de facturación:** Encienda la función de lectura de códigos de facturación para la lectura de los mismos.

**Apagar modo de lectura de códigos de facturación:** Apaga la función de lectura de códigos de facturación.

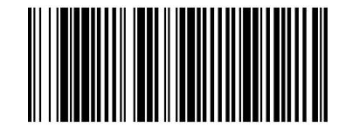

Encender modo de lectura de códigos de facturación Apagar modo de lectura de códigos de facturación

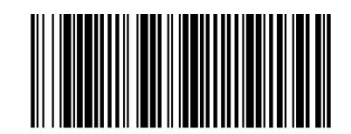

#### **V. Configuraciones de formatos de salida**

#### **Configuraciones para añadir funciones**

**Alimentación de línea (Line Feed) automatica:** Añade la alimentación de línea (LF) al final del código de barras.

**Agregar TAB automáticamente:** se agrega la función TAB al final del código de barras.

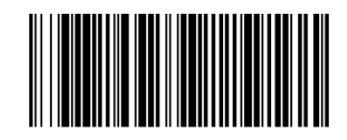

Apagar end char

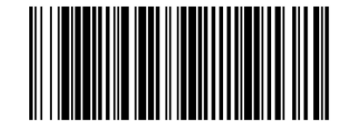

Encender función para agregar caracteres al final 0x0a 0x0d

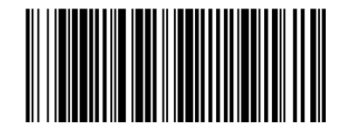

Encender función para agregar caracteres al final 0x0d

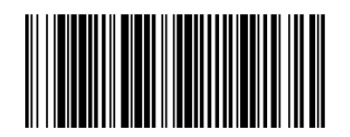

Encender función para agregar tab  $\blacksquare$  Apagar función para agregar tab

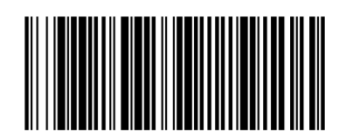

### Activación y desactivación de la configuración de respuesta del comando de escaneo

Activa y desactiva si se envía la respuesta del comando de escaneo

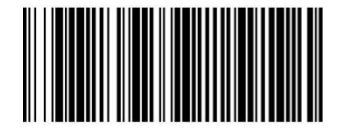

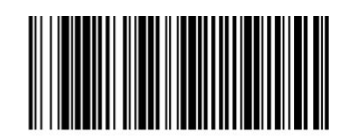

Responder No responder

## Configuración de caracteres principales **UPC/EAN13:**

**Eliminar:** Elimina el caracter principal ISSN "997"

**No eliminar:** No elimina el caracter principal ISSN "997"

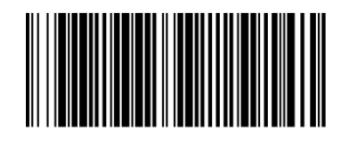

Eliminar No eliminar No eliminar No eliminar No eliminar No eliminar No eliminar No eliminar No eliminar No eliminar No eliminar No eliminar No eliminar No eliminar No eliminar No eliminar No eliminar No eliminar No elimin

**Eliminar:** Elimina el caracter principal ISBN "978"

**No eliminar:** No elimina el caracter principal ISBN "978"

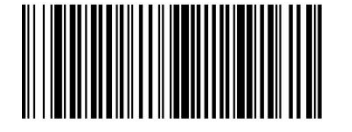

No eliminar Eliminar

## Iniciar/Finalizar caracteres

**Codabar:**

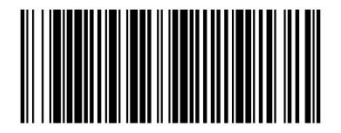

Iniciar: ABDC Finalizar: ABCD Iniciar: ABDC Finalizar: TN\*E

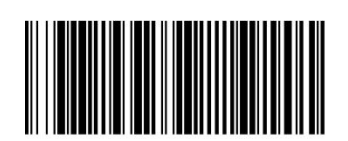

Iniciar: abcd Finalizar: abcd

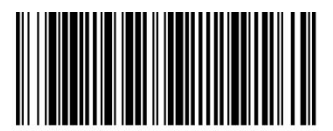

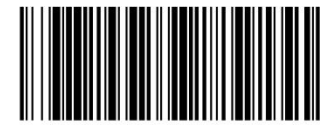

Iniciar: abcd Finalizar: tn\*e

## **Configuraciones de identificación de código**

El usuario puede identificar los diferentes tipos de código de baras por medio de Code ID. Si desea tener más información al respecto, véase el anexo de la tabla ID de códigos.

Identificación de códigos encendida: el ID del Código correspondiente se agregará al resultado de escaneo, se identificará el typo de código de barras gracias a este ID de código.

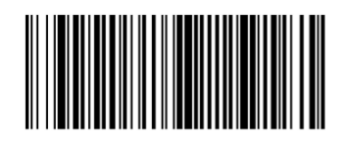

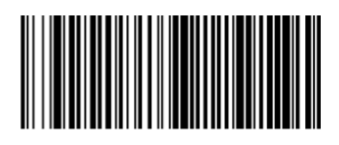

Encender identificación de código Apagar identificación de código

**VI. Configuraciones de código**

## **Mostrar códigos habilitados**

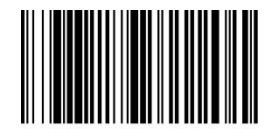

Mostrar códigos habilitados

## **Cambio de código**

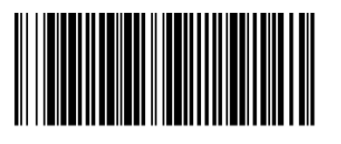

Encender código 39 **Apagar código 39** Apagar código 39 Apagar código 39

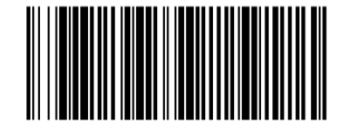

Encender código 128 **Apagar** código 128

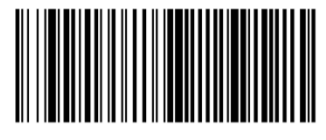

Encender \*UPC/EAN/JAN

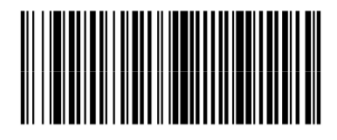

Encender código 93 **Apagar código 93** Apagar código 93

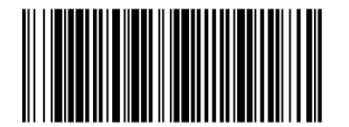

\*Encender intercalado del 2 a 5 Apagar intercalado del 2 a 5

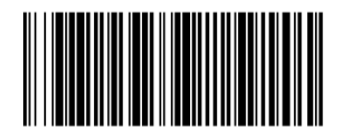

Encender codabar **Apagar codabar** Apagar codabar Apagar codabar Apagar codabar Apagar codabar Apagar codabar Apagar codabar Apagar codabar Apagar codabar Apagar codabar Apagar codabar Apagar codabar Apagar codabar Apagar c

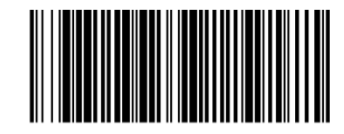

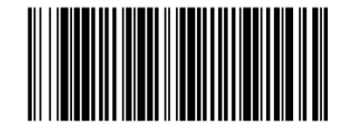

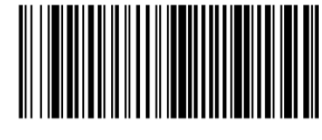

Apagar \*UPC/EAN/JAN

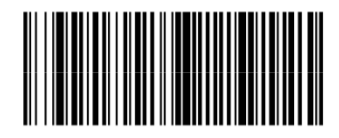

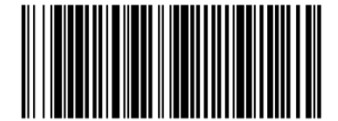

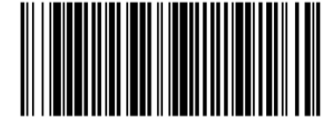

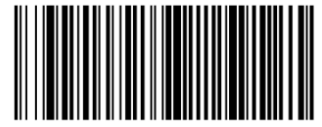

Standard 2 of 5 on

Encender codabar

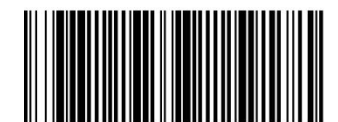

\*Matrix 2 of 5 on

Encender codabar

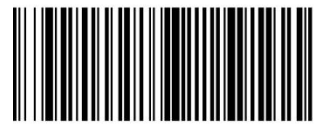

\*Industrial on

Encender codabar

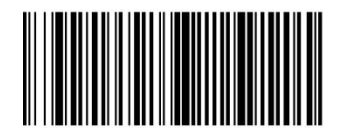

\*Encender QR

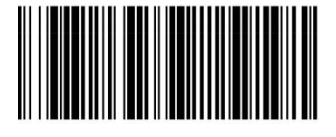

\*Encender DataMatrix

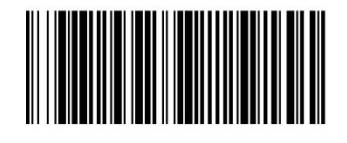

\*Encender PDF417

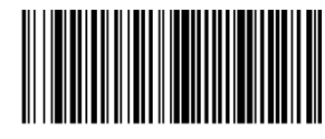

Standard 2 of 5 off

Apagar código 93

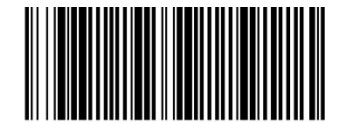

Matrix 2 of 5 off

Apagar código 93

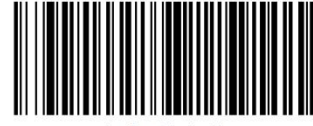

Industrial off

Apagar código 93

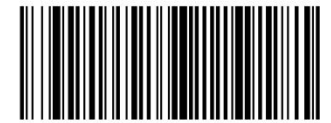

Apagar QR

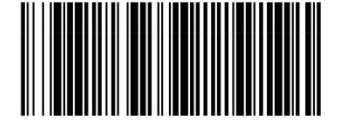

Apagar DataMatrix

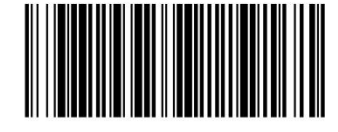

Apagar PDF417

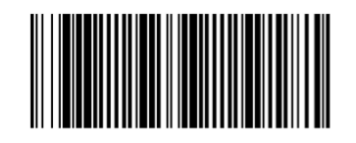

Encender todos los códigos de barras

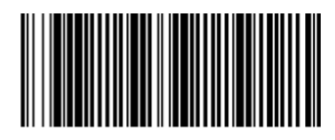

Apagar todos los códigos de barras

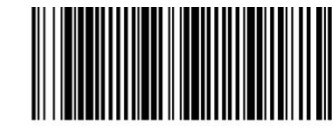

Encender todos los códigos QR Apagar todos los códigos QR

## **Configuración de características de códigos de barras Codabar:**

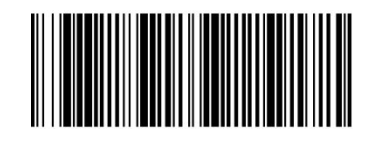

No transmitir caracteres de Inicio/Fin Transmitir caracteres de Inicio/Fin

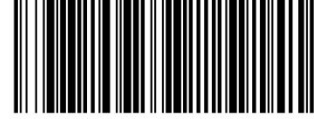

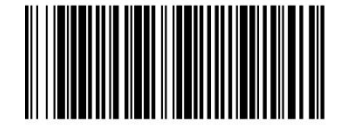

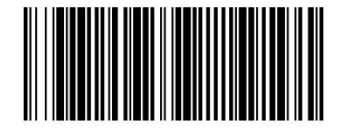

Revisar pero no transmitir

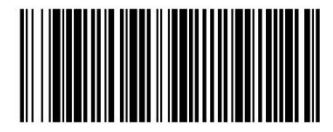

No revisar Notevisar and the contract of the Revisar y transmitir Revisar y transmitir

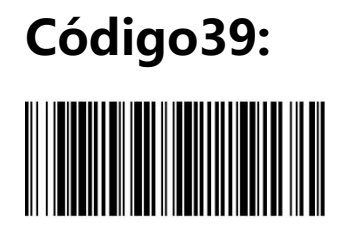

No transmitir caracteres de Inicio/Fin **No transmitir caracteres de Inicio/Fin** 

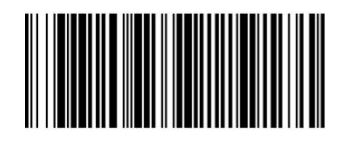

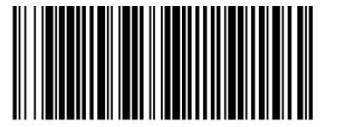

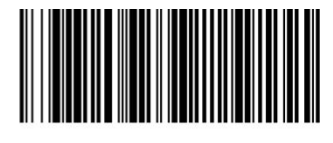

No revisar **No revisar and Allie Allie According to the Revisar y transmitir** Revisar y transmitir

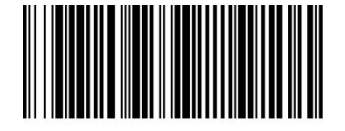

Revisar pero no transmitir

## **Intercalar del 2 al 5:**

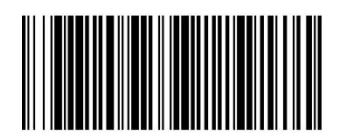

No revisar

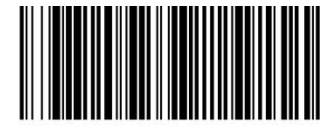

Revisar y transmitir

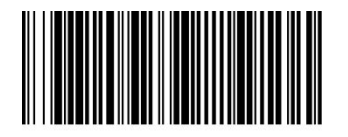

Revisar pero no transmitir

## **Matriz del 2 al 5:**

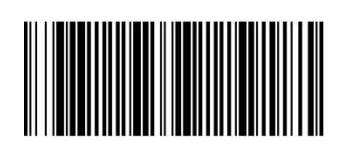

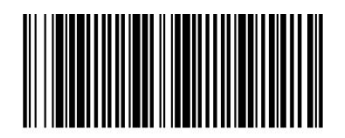

No revisar Note and the set of the set of the Revisar y transmitir Revisar y transmitir

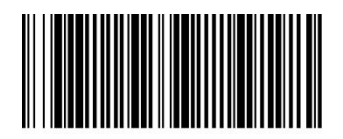

Revisar pero no transmitir

#### **Anexo**

## **Tabla de ID de códigos**

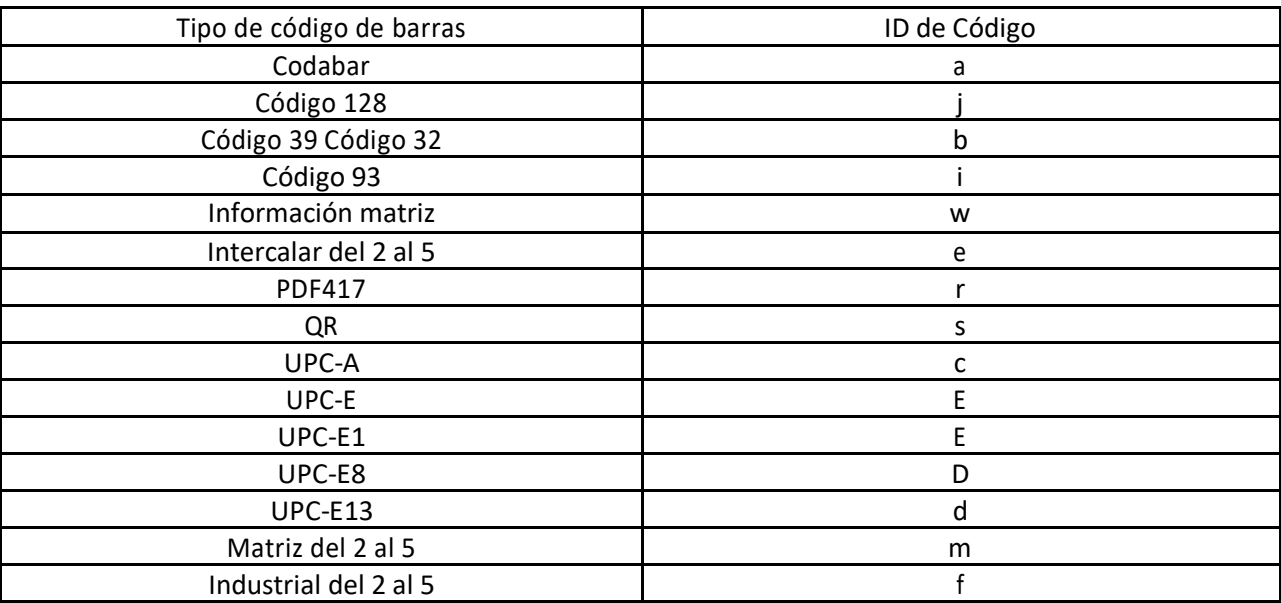

## **Fabricante: EC LINE**

Muchas gracias por usar productos EC Line

SOPORTE TECNICO EC ELECTRONICS HK DE MÉXICO S.A. DE C.V. Correo: soporte@eclinepos.com y soporte1@eclinepos.com Tel. 01 (55) 5078-1886

www.eclinepos.com